# **Members Guide**

This is a guide to the South Coaster web site for Members.

#### **Access Permissions on the Site**

- Anyone (without membership) can see:
	- o Calendar and event details
	- o Contact Us form (which emails membership@scbmwrc.com)
	- o Board Directory
	- o Membership (to purchase new memberships)
	- o The Newsletter Forum (only)
- Members have additional access to
	- o Forums (all)
	- o Member Directory
	- o Ride Lists
	- o Photo Gallery

# **Navigating the Site**

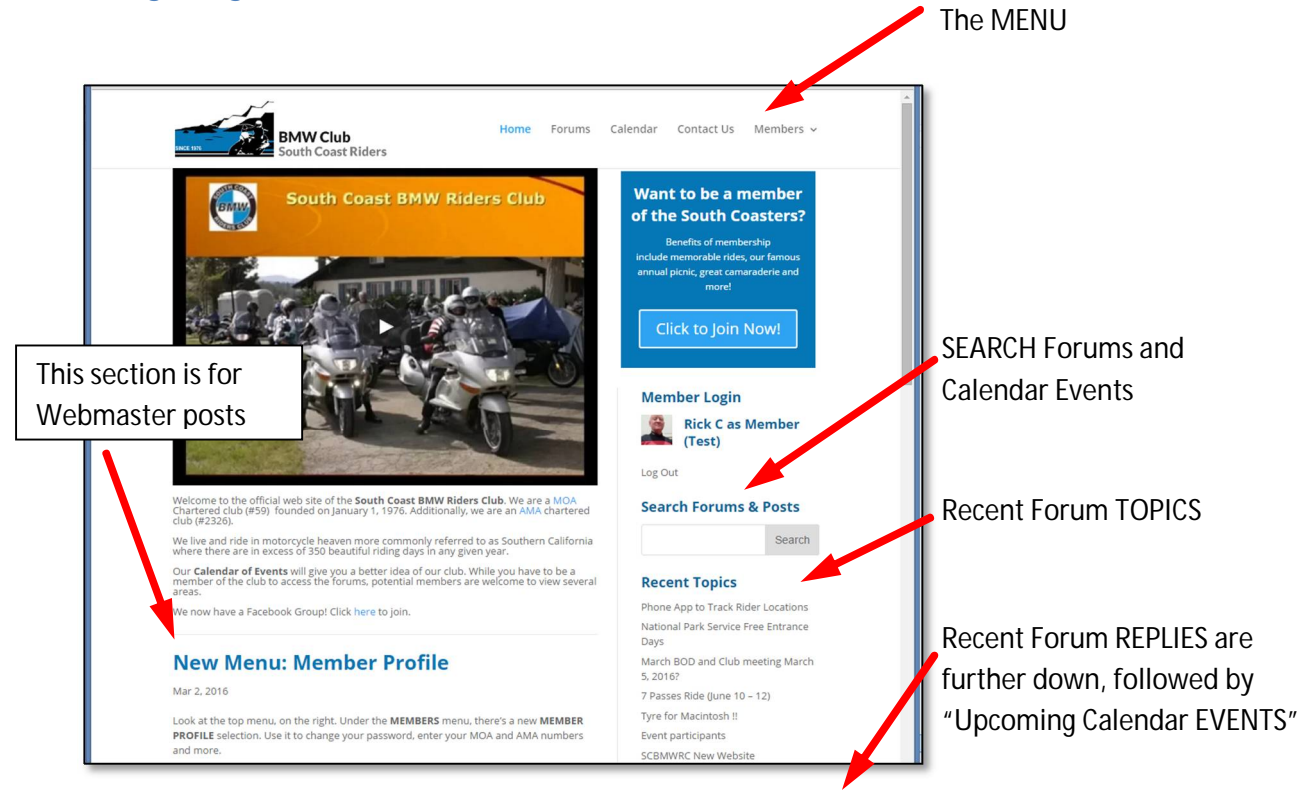

# **Forums, Topics, Replies and Events**

- FORUMS make up the bulletin board for the club.
	- o FORUMS contain TOPICS.
- o TOPICS contain REPLIES.
- o Any member can create a new TOPIC, and any member can create a REPLY.
- o The Forum is NOT automatically linked to the Calendar.
- EVENTS are on the CALENDAR
	- o The Calendar is separate from the FORUM. They are not linked.
	- o Only Board Members can create a Calendar Event.

### **Tips and Tricks**

- Hover your mouse over "Recent Replies" to see a short preview.
- Change the Calendar View to "View As List" in the top, right corner.
- Edit your profile in "Member Profile", under the MEMBERS menu.
- Go to the SC site from your smartphone. It looks cool.

#### **Lost Password**

Here's what to do when you lose your password:

- You try to log in but your password doesn't work.
- You click the "Lost You Password?" link below the login area.

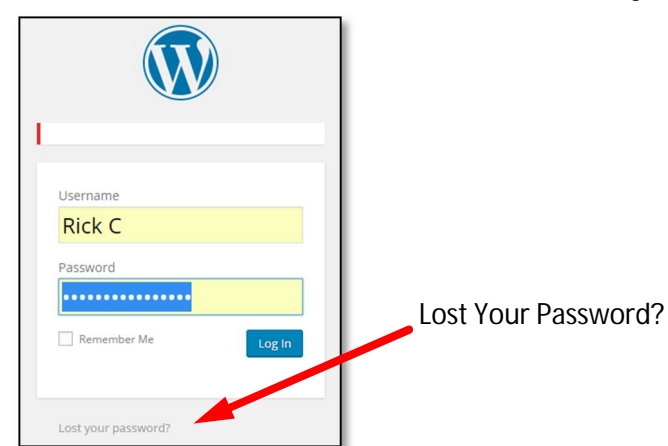

- You enter either your username or email address.
- You get an email. (If you don't get an email, check your spam folder.)
- You click the link in the email after "To reset your password, visit the following address".
- It takes you to a special page where you enter a new password.
- If you get locked out after too many bad attempts, try again in one hour.

#### **Ride List**

You can sign up for rides and get on a ride list.

- Go to the Members menu and select "**Ride List Signup**". (Only logged-in members can see the page.)
- Enter your info and click "**Sign Up**". This is a one-time thing.
- You will receive an email with a Private Link. SAVE THAT LINK. You will use that link whenever you want to update your ride selections.
- To see who is going on a ride, go to the Members menu and select "**Ride List**".
- Board Members can export the list to Excel.

## **Gallery Photos**

- There are galleries of photos from South Coaster rides.
- Click the MEMBERS menu, then GALLERY ALBUM.
- Send your favorite photos to the Club Photographer at [PHOTOS@SCBMWRC.COM](mailto:PHOTOS@SCBMWRC.COM)
- Please send only the best of the best as there is only so much space on our web site.

#### **Membership Renewals**

There are no recurring memberships. When your annual membership is due to expire you will receive a reminder email. To renew, after you log in, click the Members menu, then Memberships.

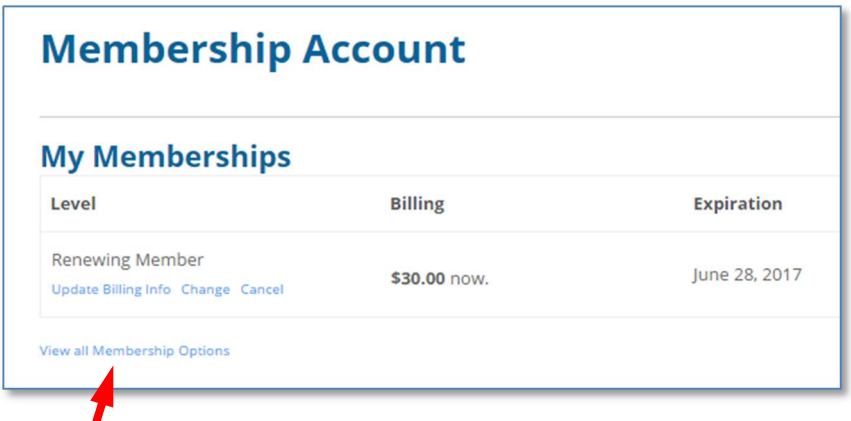

If you need to change the type of membership, like from a new member with name tag to "Renewing Member", click "View all Membership Options" at the bottom.

**When renewing for a Significant Other**, that can only be done from the SO's login. Don't renew for 2 members from the same login. Everyone has their own account.